# **roocs-utils Documentation**

*Release 0.1.3*

**Eleanor Smith**

**Oct 21, 2020**

## **CONTENTS:**

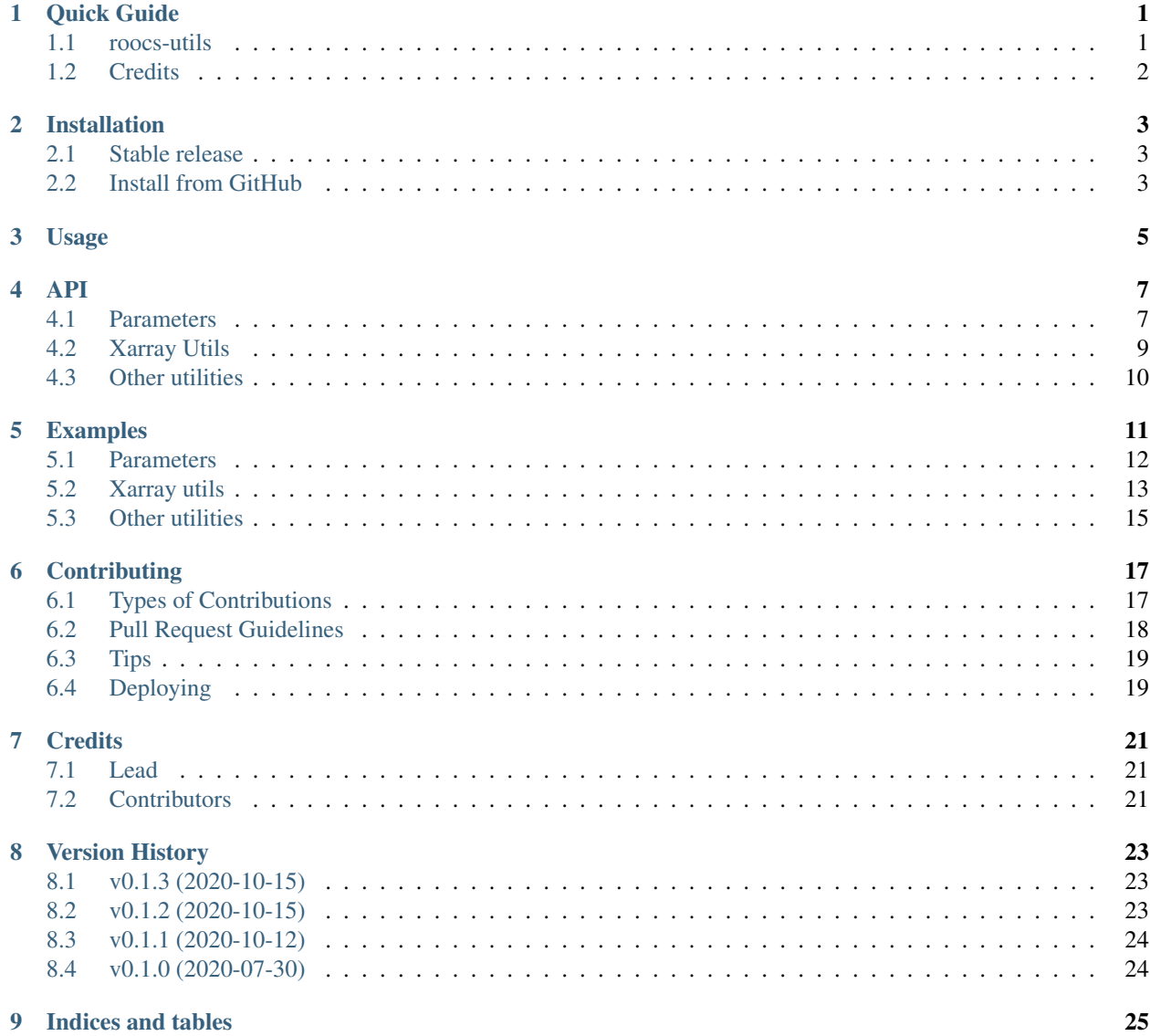

#### **ONE**

### **QUICK GUIDE**

#### <span id="page-4-1"></span><span id="page-4-0"></span>**1.1 roocs-utils**

A package containing common components for the roocs project

- Free software: BSD see LICENSE file in top-level package directory
- Documentation: [https://roocs-utils.readthedocs.io.](https://roocs-utils.readthedocs.io)

#### **1.1.1 Features**

• 1. Data Inventories

#### **1. Data Inventories**

The module roocs\_utils.inventory provides tools for writing inventories of the known data holdings in a YAML format, e.g.:

```
$ python roocs_utils/inventory/inventory.py -pr c3s-cmip5
[INFO] Reading /group_workspaces/jasmin2/cp4cds1/vol1/data/c3s-cmip5/output1/MOHC/
˓→HadGEM2-ES/rcp45/mon/atmos/Amon/r1i1p1/tas/v20111
                                 ˓→ 128/tas_Amon_HadGEM2-ES_rcp45_r1i1p1_212412-214911.nc
[INFO] Reading /group_workspaces/jasmin2/cp4cds1/vol1/data/c3s-cmip5/output1/MOHC/
˓→HadGEM2-ES/rcp45/mon/atmos/Amon/r1i1p1/ts/v201111
                                 ˓→ 28/ts_Amon_HadGEM2-ES_rcp45_r1i1p1_209912-212411.nc
[INFO] Wrote: c3s-cmip5_MOHC_HadGEM2-ES.yml
```
One file is created for each model/institute pairing. These can be merged to one file using roocs\_utils/ inventory/merge\_yaml.py

Writes:

```
- base_dir: /group_workspaces/jasmin2/cp4cds1/vol1/data/
 project: c3s-cmip5
- path: c3s-cmip5/output1/MOHC/HadGEM2-ES/rcp45/mon/atmos/Amon/r1i1p1/tas/v20111128
 dsid: c3s-cmip5.output1.MOHC.HadGEM2-ES.rcp45.mon.atmos.Amon.r1i1p1.tas.v20111128
```

```
var_id: tas
array_dims: time lat lon
array_shape: 3529 145 192
time: 2005-12-16T00:00:00 2299-12-16T00:00:00
facets:
 activity: c3s-cmip5
 ensemble_member: r1i1p1
 experiment: rcp45
 frequency: mon
 institute: MOHC
 mip_table: Amon
 model: HadGEM2-ES
 product: output1
 realm: atmos
 variable: tas
 version: v20111128
```
## <span id="page-5-0"></span>**1.2 Credits**

This package was created with Cookiecutter and the audreyr/cookiecutter-pypackage project template.

- Cookiecutter: <https://github.com/audreyr/cookiecutter>
- cookiecutter-pypackage: <https://github.com/audreyr/cookiecutter-pypackage>

**TWO**

### **INSTALLATION**

### <span id="page-6-1"></span><span id="page-6-0"></span>**2.1 Stable release**

To install roocs-utils, run this command in your terminal:

**\$** pip install roocs-utils

This is the preferred method to install roocs-utils, as it will always install the most recent stable release.

If you don't have [pip](https://pip.pypa.io) installed, this [Python installation guide](http://docs.python-guide.org/en/latest/starting/installation/) can guide you through the process.

### <span id="page-6-2"></span>**2.2 Install from GitHub**

roocs-utils can be downloaded from the [Github repo.](https://github.com/roocs/roocs-utils)

```
$ git clone git://github.com/roocs/roocs-utils
$ cd roocs-utils
```
Get the submodules with ESGF test data:

**\$** git submodule update --init --recursive

Create Conda environment named *roocs\_utils*:

```
$ conda env create -f environment.yml
$ source activate roocs_utils
```
Install roocs-utils in development mode:

```
$ pip install -r requirements.txt
$ pip install -r requirements_dev.txt
$ pip install -e .
```
Run tests:

**\$** python -m pytest tests/

**THREE**

**USAGE**

<span id="page-8-0"></span>To use roocs-utils in a project:

**import roocs\_utils**

### **FOUR**

**API**

### <span id="page-10-1"></span><span id="page-10-0"></span>**4.1 Parameters**

**class** roocs\_utils.parameter.area\_parameter.**AreaParameter**(*input*) Bases: roocs\_utils.parameter.base\_parameter.\_BaseParameter

Class for area parameter used in subsetting operation.

Area can be input as:

A string of comma separated values: "0.,49.,10.,65"

A sequence of strings: ("0", "-10", "120", "40")

A sequence of numbers: [0, 49.5, 10, 65]

An area must have 4 values.

Validates the area input and parses the values into numbers.

**asdict**()

Returns a dictionary of the area values

**parse\_method = '\_parse\_sequence'**

**property tuple** Returns a tuple of the area values

**class** roocs\_utils.parameter.collection\_parameter.**CollectionParameter**(*input*) Bases: roocs\_utils.parameter.base\_parameter.\_BaseParameter

Class for collection parameter used in operations.

A collection can be input as:

A string of comma separated values:

"cmip5.output1.INM.inmcm4.rcp45.mon.ocean.Omon.r1i1p1.latest.zostoga,cmip5.output1.MPI-M.MPI-ESM-LR.rcp45.mon.ocean.Omon.r1i1p1.latest.zostoga"

A sequence of strings: e.g. ("cmip5.output1.INM.inmcm4.rcp45.mon.ocean.Omon.r1i1p1.latest.zostoga", "cmip5.output1.MPI-M.MPI-ESM-LR.rcp45.mon.ocean.Omon.r1i1p1.latest.zostoga")

Validates the input and parses the ids.

**parse\_method = '\_parse\_sequence'**

#### **property tuple**

Returns a tuple of the collection ids

```
class roocs_utils.parameter.level_parameter.LevelParameter(input)
    Bases: roocs_utils.parameter.base_parameter._BaseParameter
```
Class for level parameter used in subsetting operation.

Level can be input as:

A string of slash separated values: "1000/2000"

A sequence of strings: e.g. ("1000.50", "2000.60")

A sequence of numbers: e.g. (1000.50, 2000.60)

A level input must be 2 values.

If using a string input a trailing slash indicates you want to use the lowest/highest level of the dataset. e.g. "/2000" will subset from the lowest level in the dataset to 2000.

Validates the level input and parses the values into numbers.

**asdict**() Returns a dictionary of the level values

#### **parse\_method = '\_parse\_range'**

```
property tuple
     Returns a tuple of the level values
```

```
class roocs_utils.parameter.time_parameter.TimeParameter(input)
    Bases: roocs_utils.parameter.base_parameter._BaseParameter
```
Class for time parameter used in subsetting operation.

Time can be input as:

A string of slash separated values: "2085-01-01T12:00:00Z/2120-12-30T12:00:00Z" A sequence of strings: e.g. ("2085-01-01T12:00:00Z", "2120-12-30T12:00:00Z")

A time input must be 2 values.

If using a string input a trailing slash indicates you want to use the earliest/ latest time of the dataset. e.g. " $2085-01-01T12:00:00Z$ " will subset from  $01/01/2085$  to the final time in the dataset.

Validates the times input and parses the values into isoformat.

```
asdict()
```
Returns a dictionary of the time values

#### **parse\_method = '\_parse\_range'**

#### **property tuple**

Returns a tuple of the time values

```
roocs_utils.parameter.parameterise.parameterise(collection=None, area=None,
```
*level=None*, *time=None*)

Parameterises inputs to instances of parameter classes which allows them to be used throughout roocs. For supported formats for each input please see their individual classes.

#### **Parameters**

- **collection** Collection input in any supported format.
- **area** Area input in any supported format.
- **level** Level input in any supported format.
- **time** Time input in any supported format.

Returns Parameters as instances of their respective classes.

### <span id="page-12-0"></span>**4.2 Xarray Utils**

roocs\_utils.xarray\_utils.xarray\_utils.**get\_coord\_by\_attr**(*ds*, *attr*, *value*) Returns a coordinate based on a known attribute of a coordinate.

#### **Parameters**

- **ds** Xarray Dataset or DataArray
- **attr** (str) Name of attribute to look for.
- **value** Expected value of attribute you are looking for.

Returns Coordinate of xarray dataset if found.

```
roocs_utils.xarray_utils.xarray_utils.get_coord_by_type(ds, coord_type, ig-
```
*nore\_aux\_coords=True*) Returns the xarray Dataset or DataArray coordinate of the specified type.

#### **Parameters**

- **ds** Xarray Dataset or DataArray
- **coord type** (str) Coordinate type to find.
- **ignore** aux coords (bool) If True then coordinates that are not dimensions are ignored. Default is True.

Returns Xarray Dataset coordinate (ds.coords[coord\_id])

roocs\_utils.xarray\_utils.xarray\_utils.**get\_coord\_type**(*coord*)

Gets the coordinate type.

**Parameters coord** – coordinate of xarray dataset e.g. coord = ds.coords[coord\_id]

Returns The type of coordinate as a string. Either longitude, latitude, time, level or None

roocs\_utils.xarray\_utils.xarray\_utils.**get\_main\_variable**(*ds*, *ex-*

*clude\_common\_coords=True*)

Finds the main variable of an xarray Dataset

#### **Parameters**

- **ds** xarray Dataset
- **exclude\_common\_coords** (bool) If True then common coordinates are excluded from the search for the main variable. common coordinates are time, level, latitude, longitude and bounds. Default is True.

Returns (str) The main variable of the dataset e.g. 'tas'

```
roocs_utils.xarray_utils.xarray_utils.is_latitude(coord)
     Determines if a coordinate is latitude.
```
**Parameters coord** – coordinate of xarray dataset e.g. coord = ds.coords[coord\_id]

Returns (bool) True if the coordinate is latitude.

roocs\_utils.xarray\_utils.xarray\_utils.**is\_level**(*coord*)

Determines if a coordinate is level.

**Parameters coord** – coordinate of xarray dataset e.g. coord = ds.coords[coord id]

Returns (bool) True if the coordinate is level.

roocs\_utils.xarray\_utils.xarray\_utils.**is\_longitude**(*coord*) Determines if a coordinate is longitude.

**Parameters coord** – coordinate of xarray dataset e.g. coord = ds.coords[coord\_id]

Returns (bool) True if the coordinate is longitude.

roocs\_utils.xarray\_utils.xarray\_utils.**is\_time**(*coord*) Determines if a coordinate is time.

**Parameters coord** – coordinate of xarray dataset e.g. coord = ds.coords[coord\_id]

Returns (bool) True if the coordinate is time.

## <span id="page-13-0"></span>**4.3 Other utilities**

roocs\_utils.utils.common.**parse\_size**(*size*)

Parse size string into number of bytes.

**Parameters**  $size - (str) size to parse in any unit$ 

Returns (int) number of bytes

roocs\_utils.utils.time\_utils.**to\_isoformat**(*tm*) Returns an ISO 8601 string from a time object (of different types).

Parameters **tm** – Time object

Returns (str) ISO 8601 time string

### **FIVE**

### **EXAMPLES**

<span id="page-14-0"></span>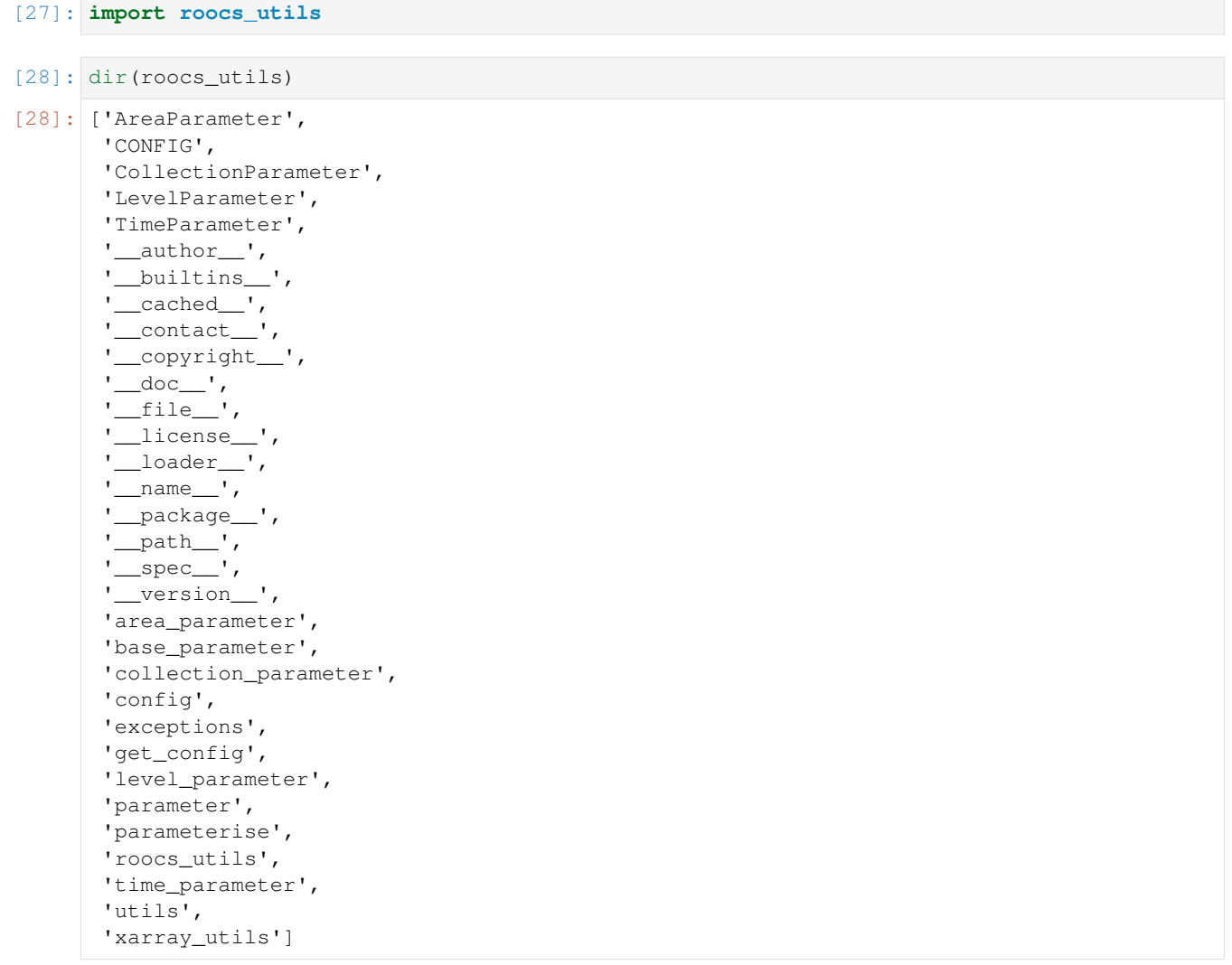

### <span id="page-15-0"></span>**5.1 Parameters**

Parameters classes are used to parse inputs of collection, area, time and level used as arguments in the subsetting operation

The area values can be input as: \* A string of comma separated values: "0.,49.,10.,65" \* A sequence of strings: ("0", "-10", "120", "40") \* A sequence of numbers:  $[0, 49.5, 10, 65]$ 

```
[29]: area = roocs_utils.AreaParameter("0.,49.,10.,65")
     # the lat/lon bounds can be returned in a dictionary
     print(area.asdict())
     # the values can be returned as a tuple
     print(area.tuple)
     {'lon_bnds': (0.0, 10.0), 'lat_bnds': (49.0, 65.0)}
     (0.0, 49.0, 10.0, 65.0)
```
A collection can be input as \* A string of comma separated values: "cmip5.output1.INM.inmcm4.rcp45.mon.ocean.Omon.r1i1p1.latest.zostoga,cmip5.output1.MPI-

M.MPI-ESM-LR.rcp45.mon.ocean.Omon.r1i1p1.latest.zostoga" \* A sequence of strings: e.g. ("cmip5.output1.INM.inmcm4.rcp45.mon.ocean.Omon.r1i1p1.latest.zostoga","cmip5.output1.MPI-M.MPI-ESM-LR.rcp45.mon.ocean.Omon.r1i1p1.latest.zostoga")

```
[30]: collection = roocs_utils.CollectionParameter("cmip5.output1.INM.inmcm4.rcp45.mon.
      ˓→ocean.Omon.r1i1p1.latest.zostoga,cmip5.output1.MPI-M.MPI-ESM-LR.rcp45.mon.ocean.
      ˓→Omon.r1i1p1.latest.zostoga")
     # the collection ids can be returned as a tuple
     print(collection.tuple)
     ('cmip5.output1.INM.inmcm4.rcp45.mon.ocean.Omon.r1i1p1.latest.zostoga', 'cmip5.
      ˓→output1.MPI-M.MPI-ESM-LR.rcp45.mon.ocean.Omon.r1i1p1.latest.zostoga')
```
Level can be input as: \* A string of slash separated values: "1000/2000" \* A sequence of strings: e.g. ("1000.50", "2000.60") A sequence of numbers: e.g. (1000.50, 2000.60)

Level inputs should be a range of the levels you want to subset over

```
[31]: level = roocs_utils.LevelParameter((1000.50, 2000.60))
     # the first and last level in the range provided can be returned in a dictionary
     print(level.asdict())
      # the values can be returned as a tuple
     print(level.tuple)
     {'first_level': 1000.5, 'last_level': 2000.6}
     (1000.5, 2000.6)
```
Time can be input as: \* A string of slash separated values: "2085-01-01T12:00:00Z/2120-12-30T12:00:00Z" \* A sequence of strings: e.g. ("2085-01-01T12:00:00Z", "2120-12-30T12:00:00Z")

Time inputs should be the start and end of the time range you want to subset over

```
[32]: time = roocs_utils.TimeParameter("2085-01-01T12:00:00Z/2120-12-30T12:00:00Z")
      # the first and last time in the range provided can be returned in a dictionary
```

```
print(time.asdict())
# the values can be returned as a tuple
print(time.tuple)
{'start_time': '2085-01-01T12:00:00+00:00', 'end_time': '2120-12-30T12:00:00+00:00'}
('2085-01-01T12:00:00+00:00', '2120-12-30T12:00:00+00:00')
```
Parameterise parameterises inputs to instances of parameter classes which allows them to be used throughout roocs.

```
[33]: roocs_utils.parameter.parameterise("cmip5.output1.INM.inmcm4.rcp45.mon.ocean.Omon.
      ˓→r1i1p1.latest.zostoga", "0.,49.,10.,65", (1000.50, 2000.60), "2085-01-01T12:00:00Z/
      ˓→2120-12-30T12:00:00Z")
```

```
[33]: {'collection': Datasets to analyse:
      cmip5.output1.INM.inmcm4.rcp45.mon.ocean.Omon.r1i1p1.latest.zostoga,
       'area': Area to subset over:
       (0.0, 49.0, 10.0, 65.0),
       'level': Level range to subset over
       first_level: 1000.5
       last_level: 2000.6,
      'time': Time period to subset over
       start time: 2085-01-01T12:00:00+00:00
       end time: 2120-12-30T12:00:00+00:00}
```
### <span id="page-16-0"></span>**5.2 Xarray utils**

Xarray utils can bu used to identify the main variable in a dataset as well as idnetifying the type of a coordinate or returning a coordinate based on an attribute or a type

```
[34]: from roocs_utils.xarray_utils import xarray_utils as xu
     import xarray as xr
```

```
[35]: ds = xr.open_mfdataset("../tests/mini-esgf-data/test_data/badc/cmip5/data/cmip5/
      ˓→output1/MOHC/HadGEM2-ES/rcp85/mon/atmos/Amon/r1i1p1/latest/tas/*.nc", use_
      ˓→cftime=True, combine="by_coords")
```

```
[36]: # find the main variable of the dataset
     main_var = xu.get_main_variable(ds)
```
print("main var =", main\_var)

```
ds[main_var]
```

```
main var = tas
```

```
[36]: <xarray.DataArray 'tas' (time: 3530, lat: 2, lon: 2)>
      dask.array<concatenate, shape=(3530, 2, 2), dtype=float32, chunksize=(300, 2, 2),
       ˓→chunktype=numpy.ndarray>
      Coordinates:
          height float64 1.5
         * lat (lat) float 64 - 90.0 35.0<br>* lon (lon) float 64 0.0 187.5
         * lon (lon) float64 0.0 187.5<br>* time (time) object 2005-12-16
                    (time) object 2005-12-16 00:00:00 ... 2299-12-16 00:00:00
      Attributes:
```

```
standard_name: air_temperature
long_name: Near-Surface Air Temperature
comment: near-surface (usually, 2 meter) air temperature.
units: K
original_name: mo: m01s03i236
cell_methods: time: mean
cell_measures: area: areacella
history: 2010-12-04T13:50:30Z altered by CMOR: Treated scalar d...
associated_files: baseURL: http://cmip-pcmdi.llnl.gov/CMIP5/dataLocation...
```

```
[37]: # to get the coord types
```
**for** coord **in** ds.coords: print("**\n**coord name =", coord, "**\n**coord type =", xu.get\_coord\_type(ds[coord])) print("**\n** There is a level, time, latitude and longitude coordinate in this dataset") coord name = height coord type = level coord name = lat coord type = latitude coord name = lon coord type = longitude coord name = time coord type = time There is a level, time, latitude and longitude coordinate in this dataset

[38]: # to check the type of a coord

```
print(xu.is_level(ds["height"]))
print(xu.is_latitude(ds["lon"]))
True
None
```
 $[39]:$  # to find a coordinate of a specific type

```
print("time =", xu.get_coord_by_type(ds, "time"))
# to find the level coordinate,set ignore_aux_coords to False
print("\nlevel =", xu.get_coord_by_type(ds, "level", ignore_aux_coords=False))
time = <xarray.DataArray 'time' (time: 3530)>
array([cftime.Datetime360Day(2005, 12, 16, 0, 0, 0, 0),
      cftime.Datetime360Day(2006, 1, 16, 0, 0, 0, 0),
       cftime.Datetime360Day(2006, 2, 16, 0, 0, 0, 0), ...,
       cftime.Datetime360Day(2299, 10, 16, 0, 0, 0, 0),
      cftime.Datetime360Day(2299, 11, 16, 0, 0, 0, 0),
       cftime.Datetime360Day(2299, 12, 16, 0, 0, 0, 0)], dtype=object)
Coordinates:
   height float64 1.5
```

```
* time (time) object 2005-12-16 00:00:00 ... 2299-12-16 00:00:00
Attributes:
  bounds: time_bnds
   axis: T
   long_name: time
   standard_name: time
level = <xarray.DataArray 'height' ()>
array(1.5)
Coordinates:
  height float64 1.5
Attributes:
  units: m
  axis: Z
   positive: up
  long_name: height
   standard_name: height
```
[40]: # to find a coordinate based on an attribute you expect it to have

```
xu.get_coord_by_attr(ds, "standard_name", "latitude")
```

```
[40]: <xarray.DataArray 'lat' (lat: 2)>
     array([-90., 35.])
     Coordinates:
        height float64 1.5
       * lat (lat) float64 -90.0 35.0
     Attributes:
        bounds: lat_bnds<br>units: degrees_
                       degrees_north
         axis: Y
         long_name: latitude
         standard_name: latitude
```
### <span id="page-18-0"></span>**5.3 Other utilities**

Other utilities allow parsing a memory size of any unit into bytes and converting a time object into an ISO 8601 string

```
[41]: from roocs_utils.utils.common import parse_size
     from roocs_utils.utils.time_utils import to_isoformat
     from datetime import datetime
```

```
[42]: # to parse a size into bytes
     size = '50MiB'size_in_b = parse_size(size)
     size_in_b
```

```
[42]: 52428800.0
```

```
[43]: # to convert a time object into a time string
     time = datetime(2005, 7, 14, 12, 30)
     time\_str = to\_isoformat(time)time_str
```
#### [43]: '2005-07-14T12:30:00'

### **CONTRIBUTING**

<span id="page-20-0"></span>Contributions are welcome, and they are greatly appreciated! Every little bit helps, and credit will always be given. You can contribute in many ways:

### <span id="page-20-1"></span>**6.1 Types of Contributions**

#### **6.1.1 Report Bugs**

Report bugs at [https://github.com/roocs/roocs-utils/issues.](https://github.com/roocs/roocs-utils/issues)

If you are reporting a bug, please include:

- Your operating system name and version.
- Any details about your local setup that might be helpful in troubleshooting.
- Detailed steps to reproduce the bug.

#### **6.1.2 Fix Bugs**

Look through the GitHub issues for bugs. Anything tagged with "bug" and "help wanted" is open to whoever wants to implement it.

#### **6.1.3 Implement Features**

Look through the GitHub issues for features. Anything tagged with "enhancement" and "help wanted" is open to whoever wants to implement it.

#### **6.1.4 Write Documentation**

roocs-utils could always use more documentation, whether as part of the official roocs-utils docs, in docstrings, or even on the web in blog posts, articles, and such.

#### **6.1.5 Submit Feedback**

The best way to send feedback is to file an issue at [https://github.com/roocs/roocs-utils/issues.](https://github.com/roocs/roocs-utils/issues)

If you are proposing a feature:

- Explain in detail how it would work.
- Keep the scope as narrow as possible, to make it easier to implement.
- Remember that this is a volunteer-driven project, and that contributions are welcome :)

#### **6.1.6 Get Started!**

Ready to contribute? Here's how to set up roocs-utils for local development.

#. Fork the roocs-utils repo on GitHub. #.

Clone your fork locally:

\$ git clone [git@github.com:](mailto:git@github.com)your\_name\_here/roocs-utils.git

1. Install your local copy into a virtualenv. Assuming you have virtualenvwrapper installed, this is how you set up your fork for local development:

\$ mkvirtualenv roocs-utils \$ cd roocs-utils/ \$ python setup.py develop

2. Create a branch for local development:

\$ git checkout -b name-of-your-bugfix-or-feature

Now you can make your changes locally.

3. When you are done making changes, check that your changes pass flake8 and the tests, including testing other Python versions with tox:

\$ flake8 roocs-utils tests \$ python setup.py test or py.test \$ tox

To get flake8 and tox, just pip install them into your virtualenv.

4. Commit your changes and push your branch to GitHub:

\$ git add . \$ git commit -m "Your detailed description of your changes." \$ git push origin name-of-your-bugfixor-feature

5. Submit a pull request through the GitHub website.

### <span id="page-21-0"></span>**6.2 Pull Request Guidelines**

Before you submit a pull request, check that it meets these guidelines:

- 1. The pull request should include tests.
- 2. If the pull request adds functionality, the docs should be updated. Put your new functionality into a function with a docstring, and add the feature to the list in README.md.
- 3. The pull request should work for Python 2.7, 3.4, 3.5 and 3.6, and for PyPy. Check [https://travis-ci.com/github/](https://travis-ci.com/github/roocs/roocs-utils/pull_requests) [roocs/roocs-utils/pull\\_requests](https://travis-ci.com/github/roocs/roocs-utils/pull_requests) and make sure that the tests pass for all supported Python versions.

## <span id="page-22-0"></span>**6.3 Tips**

To run a subset of tests:

\$ py.test tests.test\_roocs\_utils

## <span id="page-22-1"></span>**6.4 Deploying**

A reminder for the maintainers on how to deploy. Make sure all your changes are committed (including an entry in HISTORY.md). Then run:

```
$ bumpversion patch # possible: major / minor / patch
$ git push
$ git push --tags
```
Travis will then deploy to PyPI if tests pass.

## **SEVEN**

### **CREDITS**

## <span id="page-24-1"></span><span id="page-24-0"></span>**7.1 Lead**

• Ag Stephens [ag.stephens@stfc.ac.uk](mailto:ag.stephens@stfc.ac.uk)

## <span id="page-24-2"></span>**7.2 Contributors**

- Eleanor Smith [eleanor.smith@stfc.ac.uk](mailto:eleanor.smith@stfc.ac.uk)
- Carsten Ehbrecht [ehbrecht@dkrz.de](mailto:ehbrecht@dkrz.de)

### **EIGHT**

### **VERSION HISTORY**

### <span id="page-26-1"></span><span id="page-26-0"></span>**8.1 v0.1.3 (2020-10-15)**

Fixing formatting of doc strings and pip install

#### **8.1.1 New Features**

• Added a notebook to show examples

#### **8.1.2 Bug Fixes**

• Importing and using roocs-utils when pip installing now works

#### **8.1.3 Other Changes**

• Updated formatting of doc strings

### <span id="page-26-2"></span>**8.2 v0.1.2 (2020-10-15)**

Updating the documentation and improving the changelog.

#### **8.2.1 Other Changes**

- Updated doc strings to improve documentation.
- Updated documentation.

### <span id="page-27-0"></span>**8.3 v0.1.1 (2020-10-12)**

Fixing mostly existing functionality to work more efficiently with the other packages in roocs.

#### **8.3.1 Breaking Changes**

- environment.yml has been updated to bring it in line with requirements.txt.
- level coordinates would previously have been identified as None. They are now identified as level.

#### **8.3.2 New Features**

- parameterise function added in roocs\_utils.parameter to use in all roocs packages.
- ROOCS\_CONFIG environment variable can be used to override default config in etc/roocs.ini. To use a local config file set ROOCS\_CONFIG as the file path to this file. Several file paths can be provided separated by a :
- Inventory functionality added this can be used to create an inventory of datasets. See README for more info.
- project\_utils added with the following functions to get the project name of a dataset and the base directory for that project.
- utils.common and utils.time\_utils added.
- is\_level implemented in xarray\_utils to identify whether a coordinate is a level or not.

#### **8.3.3 Bug Fixes**

• xarray\_utils.xarray\_utils.get\_main\_variable updated to exclude common coordinates from the search for the main variable. This fixes a bug where coordinates such as lon\_bounds would be returned as the main variable.

#### **8.3.4 Other Changes**

- README update to explain inventory functionality.
- Black and flake8 formatting applied.
- Fixed import warning with collections.abc.

### <span id="page-27-1"></span>**8.4 v0.1.0 (2020-07-30)**

• First release.

## **NINE**

## **INDICES AND TABLES**

- <span id="page-28-0"></span>• genindex
- modindex
- search